# Geografické informační systémy *Slajdy pro <sup>p</sup>ˇredmˇet GIS*

Martin Hrubý

hrubym @ fit.vutbr.cz

Vysoké učení technické v Brně Fakulta informačních technologií,

Božetěchova 2, 61266 Brno

—

akademický rok 2004/05

# Geografický informační systém GRASS

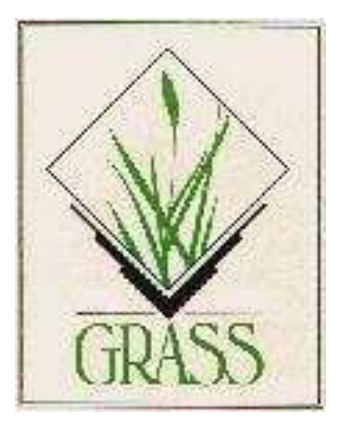

# úvodní seznámení

# **Úvod, historie**

- GRASS <sup>=</sup> Geographic Resources Analysis Support System
- GNU/GPL licence
- U.S. Army Construction Engineering Research Laboratories(CERL) (1982-1995) pro vojenské účely (několik mil. USD)
- koncem 80. let předány zdrojové texty veřejnosti
- rozšíření pomohl i Internet
- 1995 CERL práce zanechal, v roce 1997 převzal vývoj "GRASS Development Team"
- GRASS v5.0 stabilní použitelná verze, dnes v6.0

## **Co GRASS nabízí**

- kombinovaný rastrový <sup>a</sup> vektorový GIS systém <sup>s</sup>integrovaným systémem pro správu geodat <sup>a</sup> vizualizaci
- obsahuje přes 400 programů (funkcí) pro zpracování vektorů, bodů a rastrů
- databázové připojení (dbf, postgres, ...)
- GUI/konzola
- $\bullet\,$  podpora velkého množství formátů uložení dat
- $\bullet\,$  přidávání dalších modulů

### **Funkcionalita GRASSu**

- vektorová analýza automatická vektorizace linií <sup>a</sup> ploch, počítání vzdáleností, konstrukce vrstevnic z DEM, interpolace, konverze vektor-rastr, vektorový <sup>a</sup> bodovýformát, transformace souřadnic, reklasifikace, překryvy vektorů, výběr ploch
- rastrová analýza dotazy na buňku a profil, analýza výškových modelů, konverze, výpočet osvětlení, expertní systémy, modifikace barevných tabulek, sklony svahu, ...
- $\bullet\,$  bodová analýza počítání konvexních obalů, geomorfologické analýzy (zakřivení profilu, sklony svahu a expozice), geostatistika, interpolace ploch <sup>z</sup> bodových dat, Thiessenovy polynomy, interpolace křivkami (splines), triangulace (Delaunay, Voronoi)

### **Funkcionalita...**

Vizualizace:

• animace, povrchy 3D, zobrazení map na obrazovce, přiřazování barev, překryv různých map, postscriptové mapy, zoom

Integrované simulační modely:

- modely eroze
- hydrologické analýzy
- kaskádový model
- analýza struktury krajiny
- simulace požárů

Kvantum podporovaných elipsoidů a mapových projektcí.

## **Správa geografických dat**

- o tom už víme z předchozích přednášek
- $\bullet\,$  objekty a spojitě rozložené informace
- vektory <sup>a</sup> rastry
- atributy
- Napojení externích databází: Oracle, Informix, PostgreSQL, ...)
- Interní DB velmi omezeně, pouze jeden atribut k buňce rastru/vektoru

### **Styl práce <sup>s</sup> GRASSem**

- funkce GRASSu jsou implementovány jako samostatnéprogramy OS
- $\bullet~$  GRASS se ovládá z příkazové řádky (odborníci doporučují)
- $\bullet~$  GUI rozhraní, od verze 6 již poměrně vyspělé

### **Uživatelé, uložení dat**

Tři úrovně uložení dat:

- DATABASE adresář s daty
- LOCATION jméno projektu, lokace definuje mapovézobrazení, elipsoid, souˇradnicový systém
- $\bullet\,$  MAPSET složka mapových listů (odpovídá jednomu uživateli nebo podskupině map)

Data jsou v: \$DATABASE/\$LOCATION/\$MAPSET

- jednou z MAPSET je tzv. PERMANENT pouze pro čtení, hlavní mapové listy, originály
- každý uživatel si vytvoˇrí vlastní mapset

# **Tabulka príkaz ˚u <sup>ˇ</sup>**

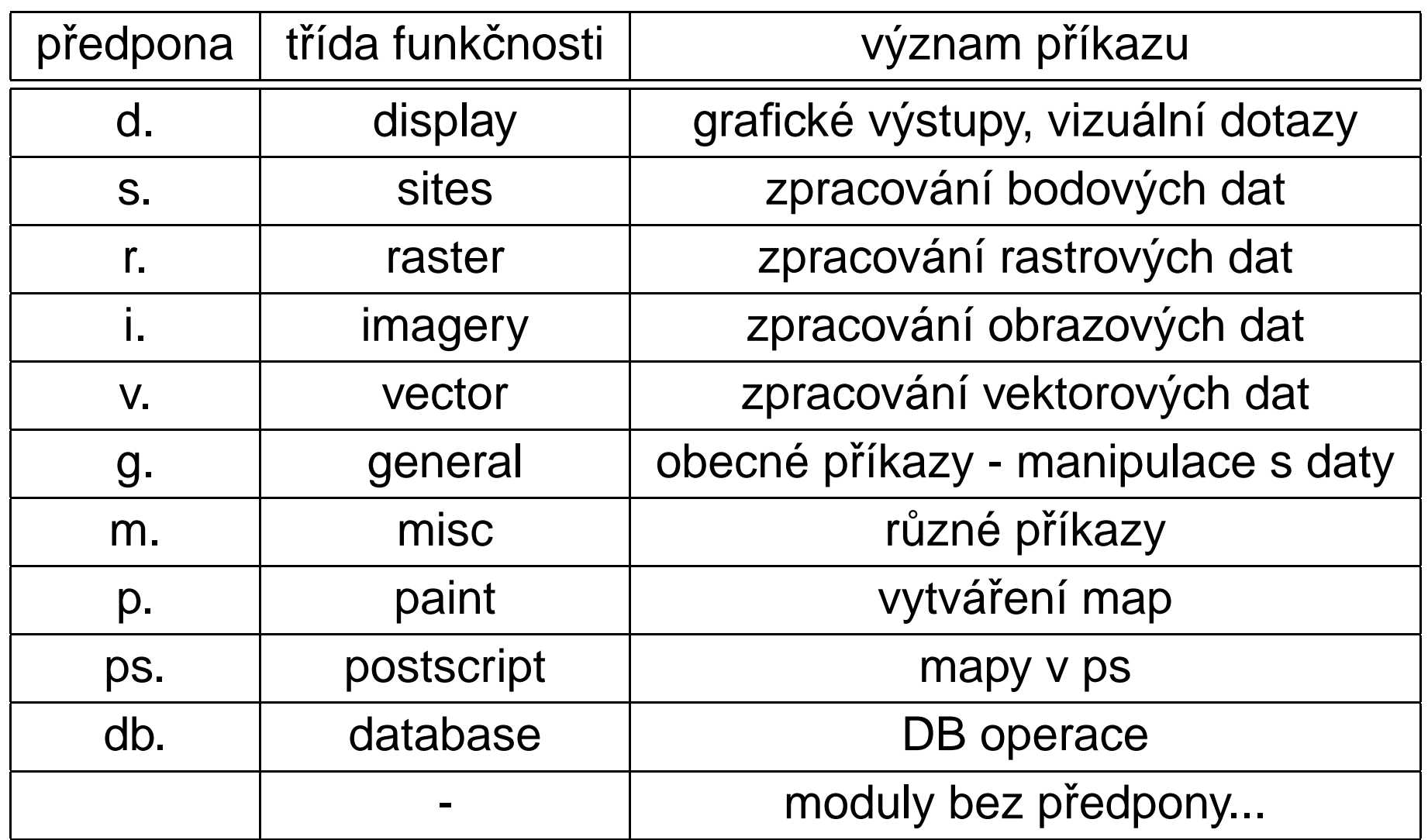

# **Monitory**

GRASS je seskupení programů. Jedním z nich je "monitor" zobrazuje grafická data (mapové kompozice). Monitorů může být spuštěno až sedm - označení "x0" až "x6".

```
GRASS: > d.mon start=x0
```
nebo jednodušeji:

```
GRASS: > d.mon x0
```
všechny příkazy mají nápovědu:

```
GRASS: > d.mon –help
```
 $\textsf{GRASS:}\, \texttt{~>}\, \texttt{d}.\textsf{mon}$  stop=x0 (ukončí monitor)

Je třeba zadat:

- $\bullet\,$  název lokace (PERMANENT se vytvoří automaticky)
- elipsoid
- zobrazení
- hranice lokace (velikost mapy)

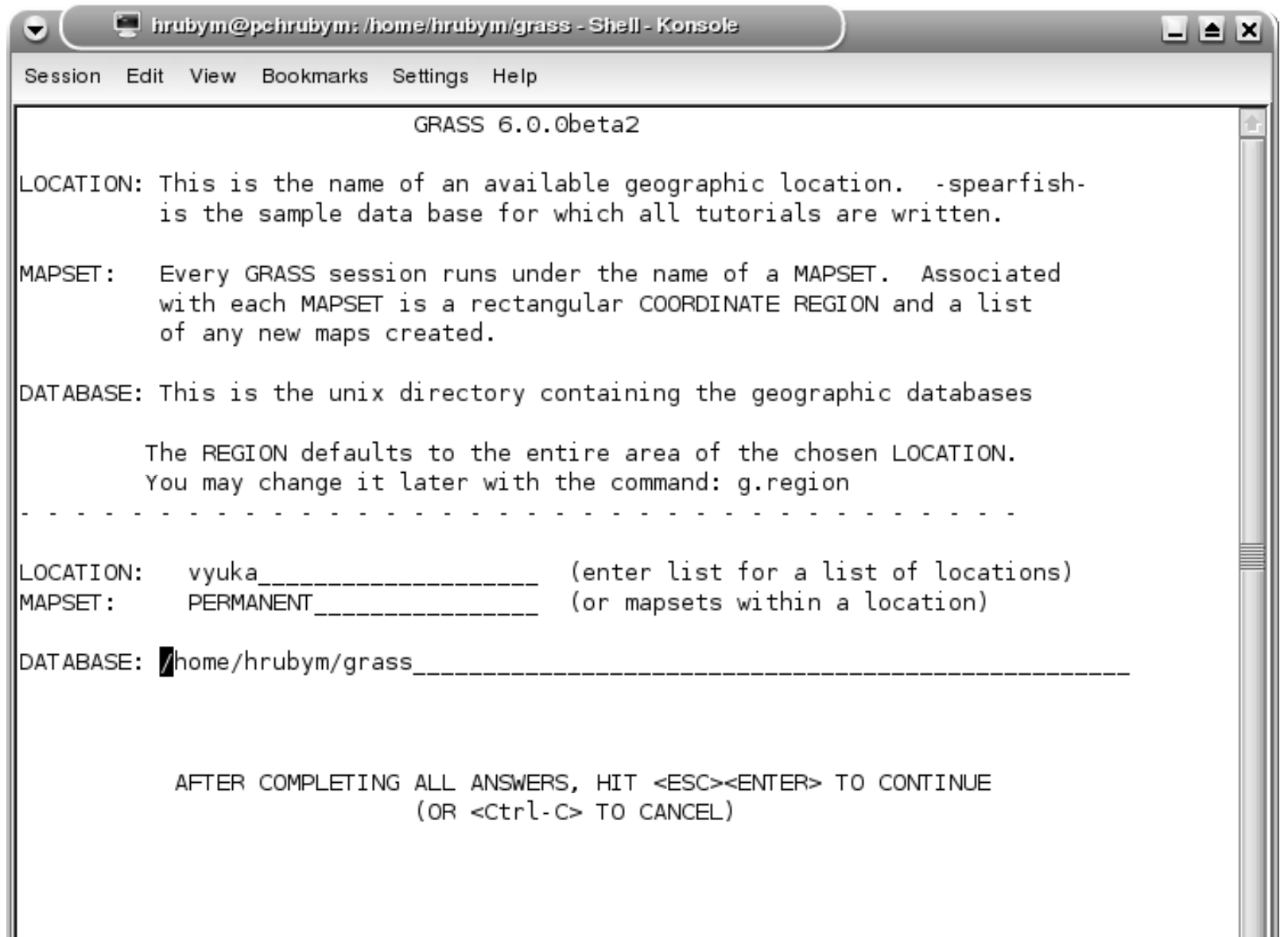

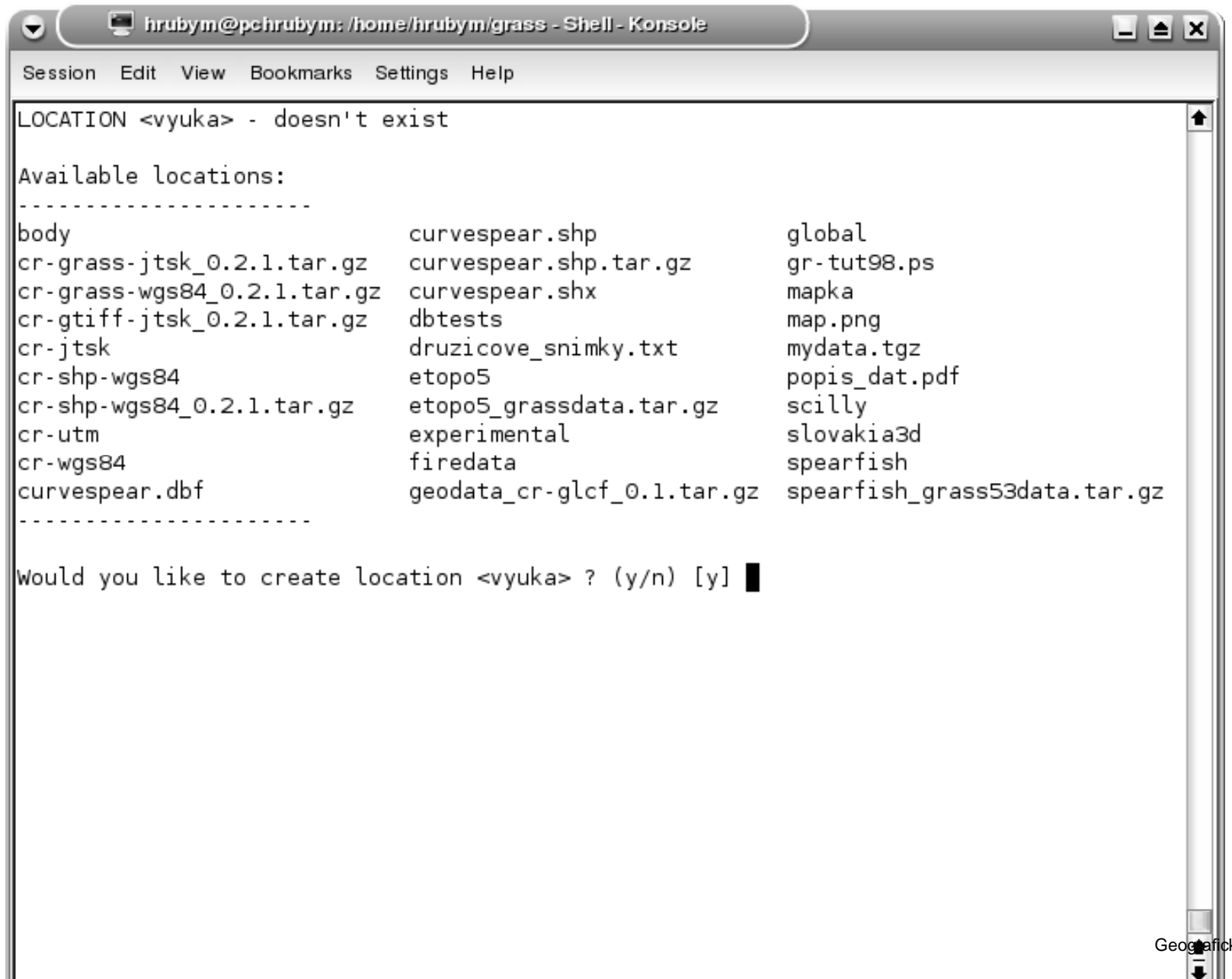

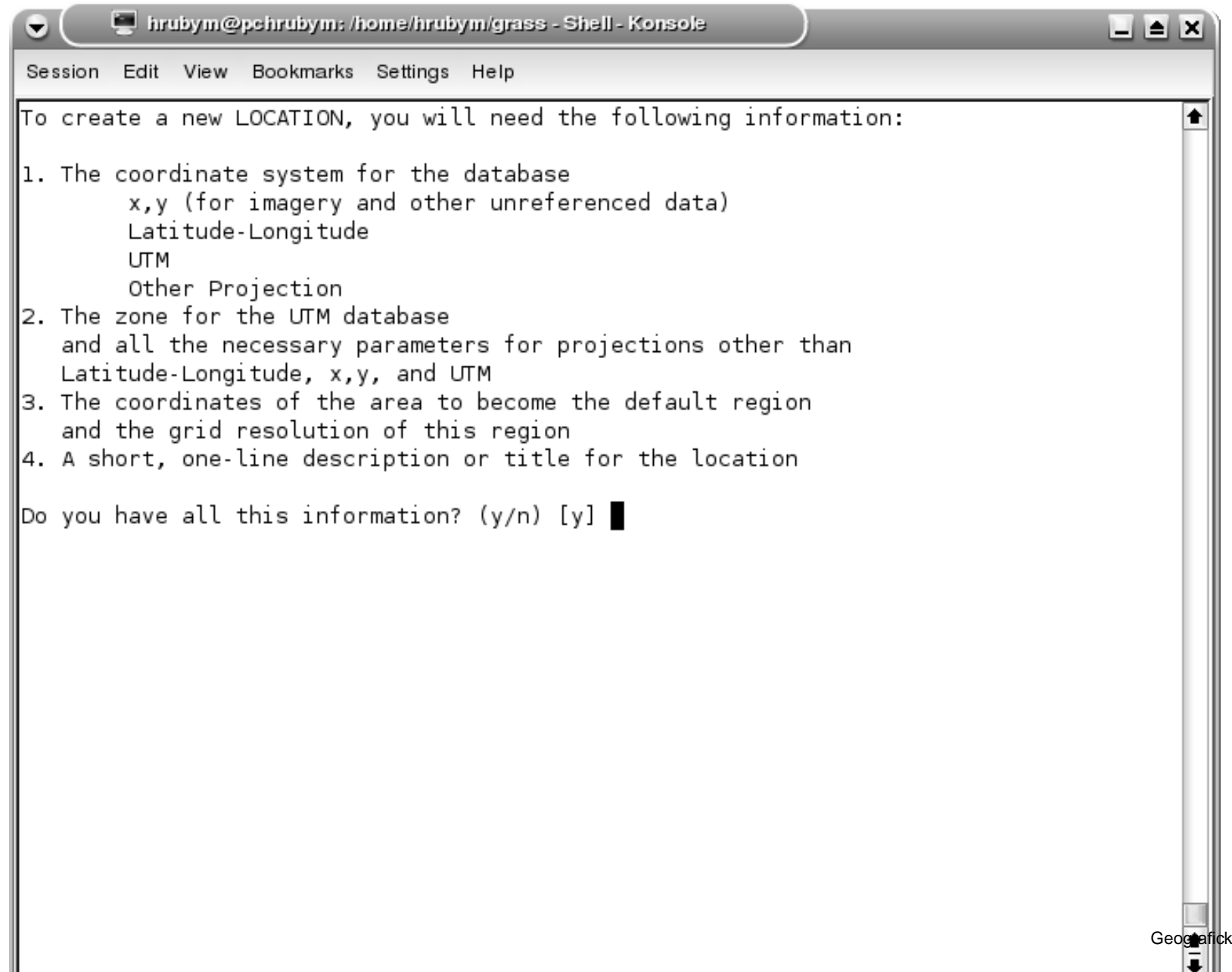

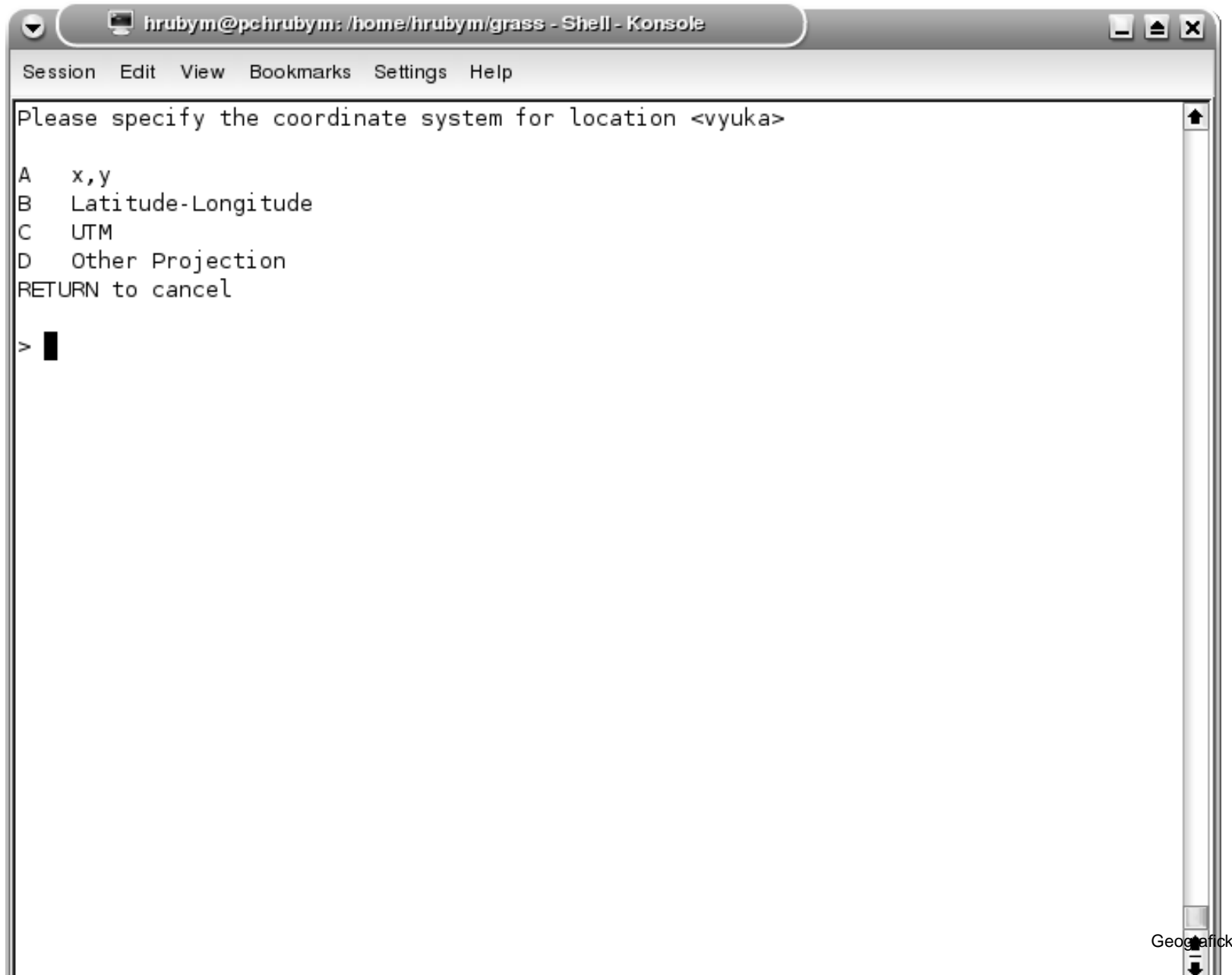

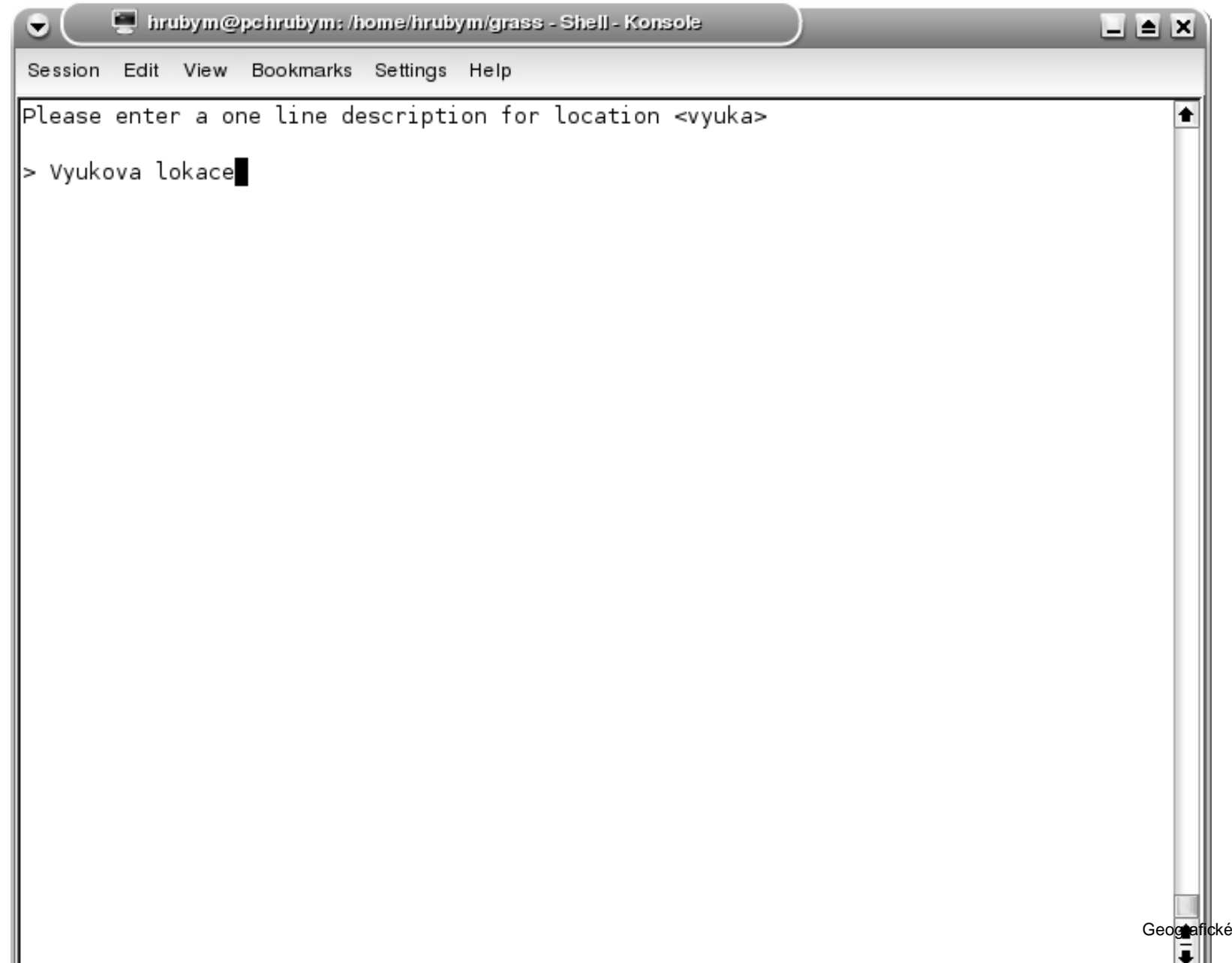

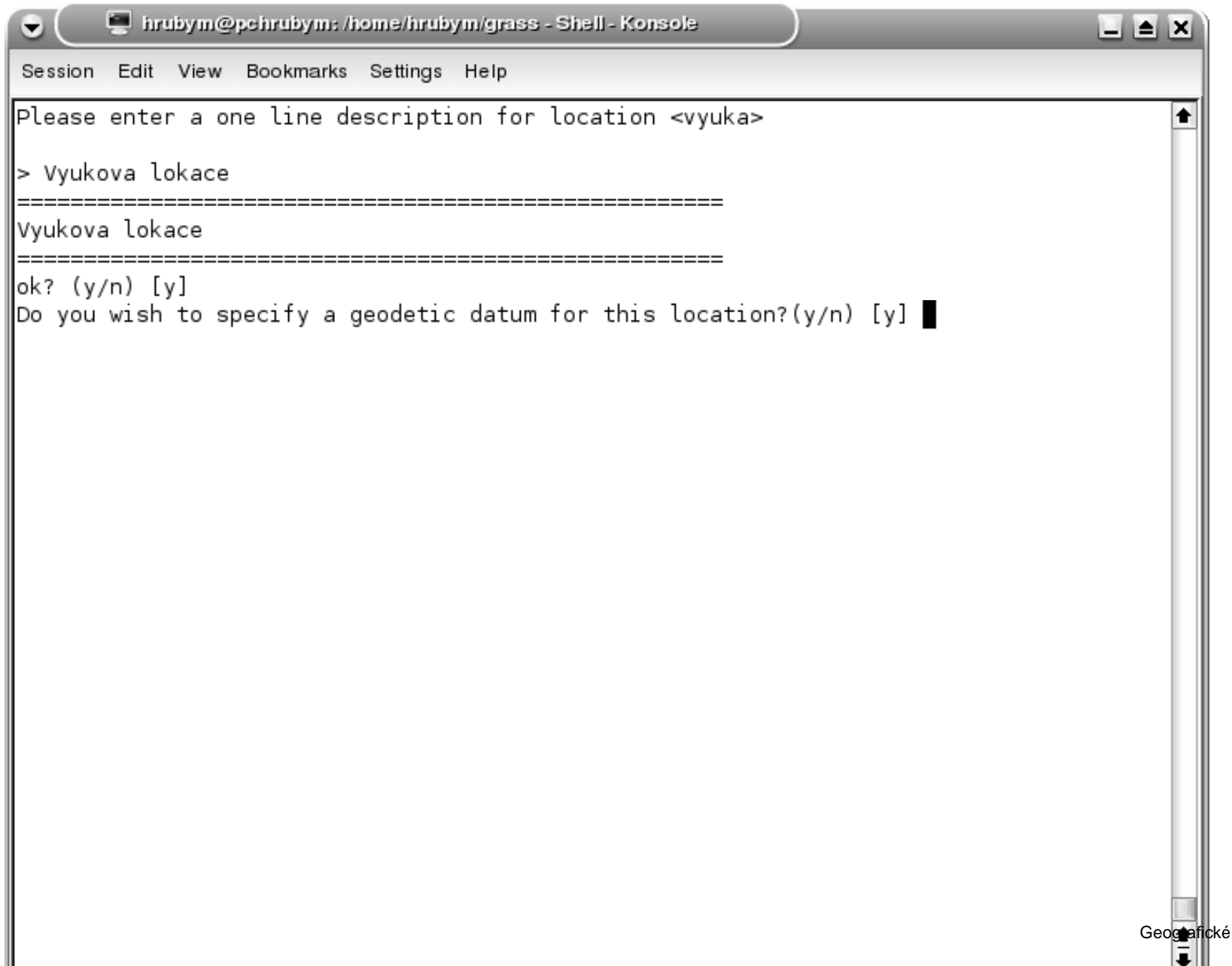

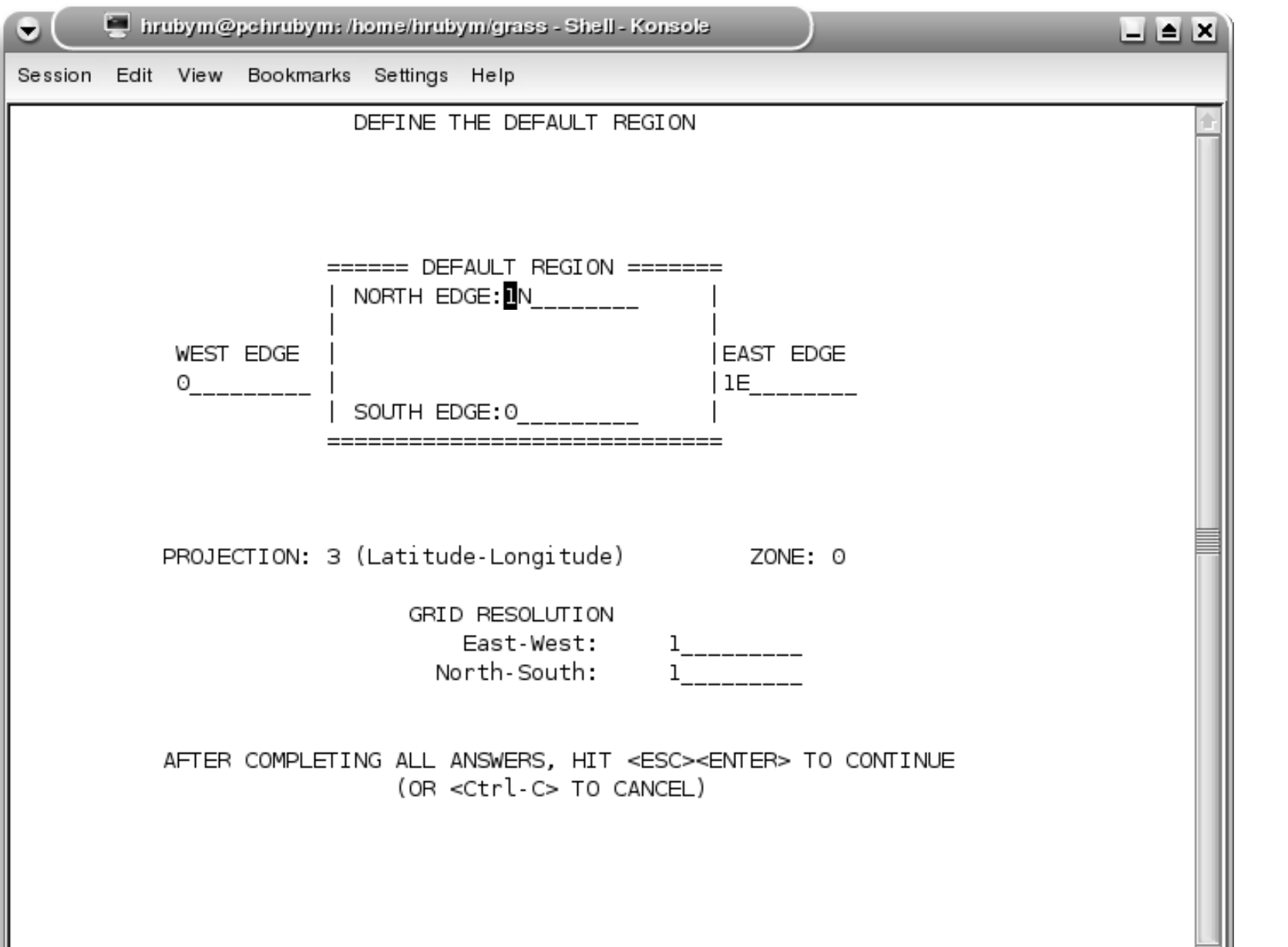

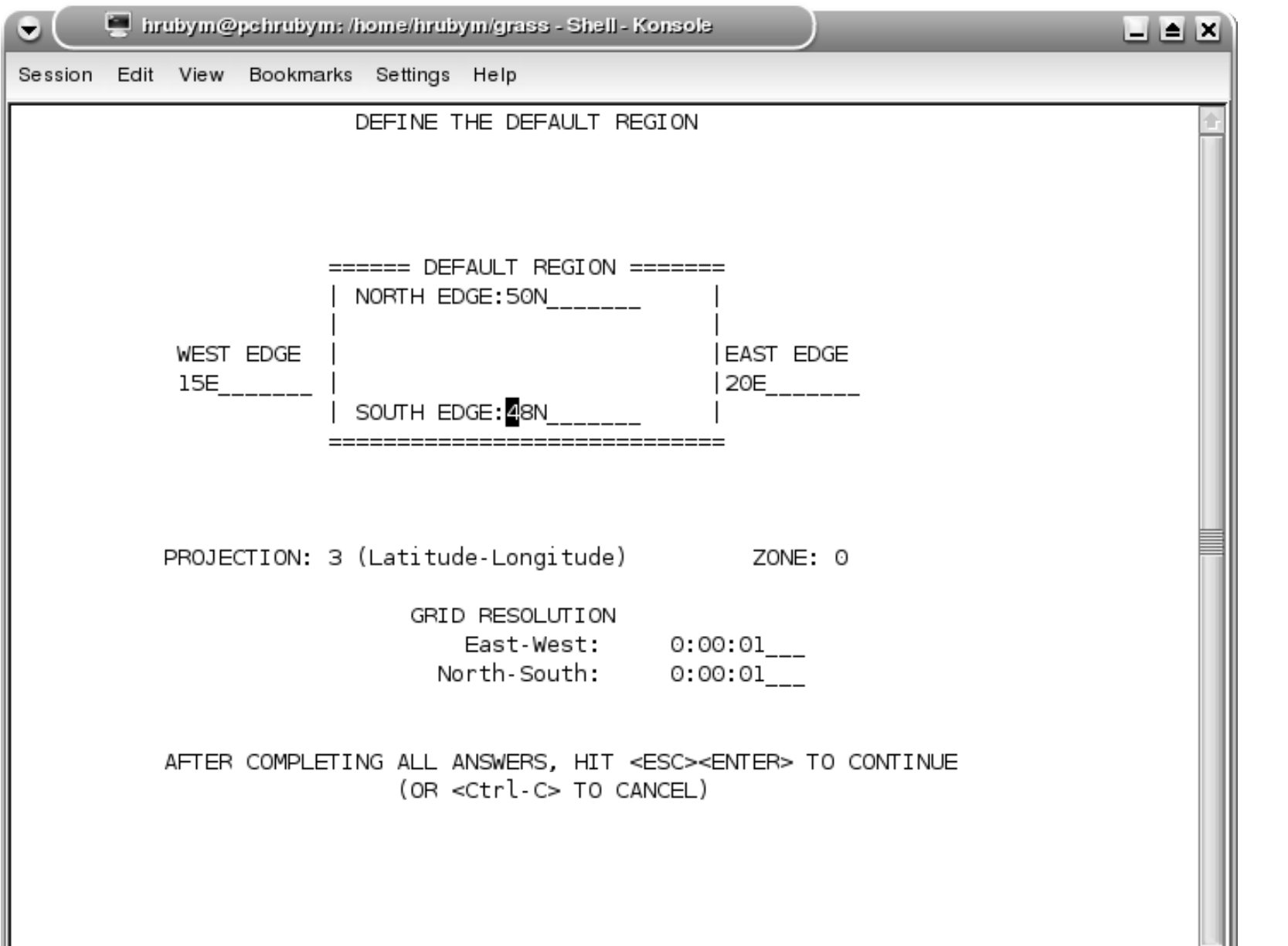

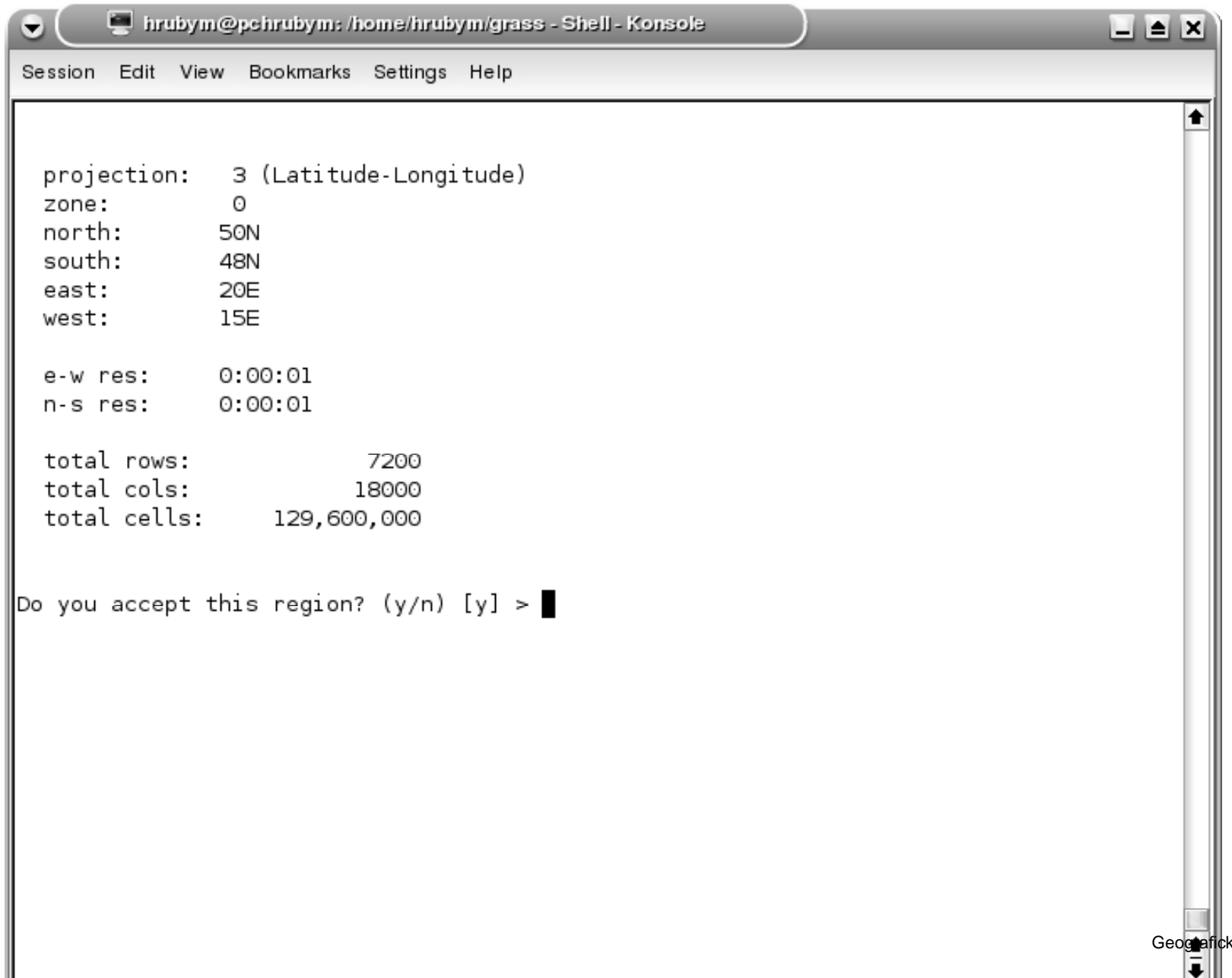

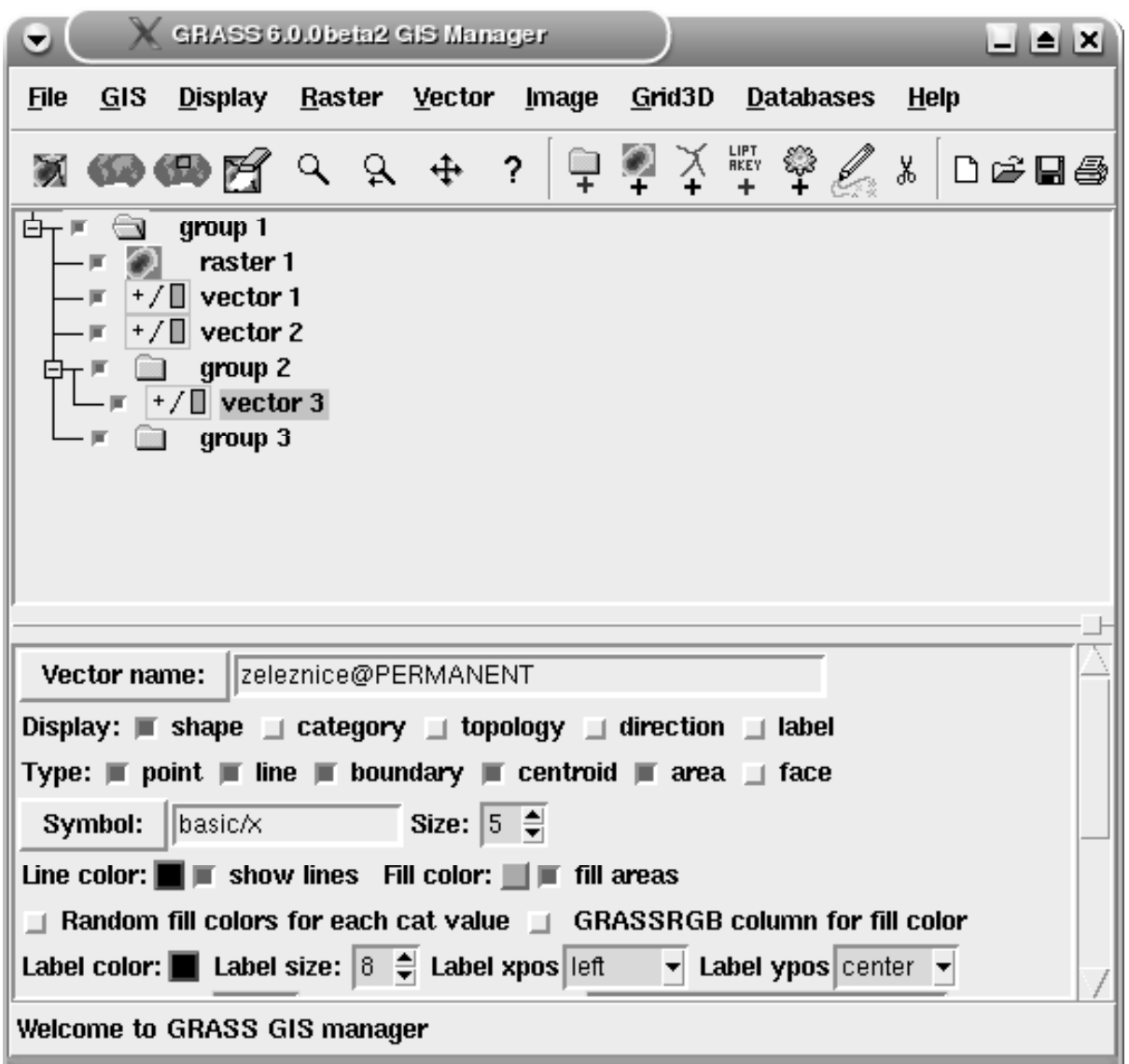

### **Spearfish**

Klasická demo data GRASSu. http://grass.itc.it/download/data.phpK dispozici je i poměrně kvalitně zpracovaná GIS databáze ČR. http://gama.fsv.cvut.cz/ grass/geodata\_cr/index.phtml

### **Základní operace**

Vypsání všech rastrových vrstev.

GRASS: <sup>&</sup>gt; g.list rast

(případně vect, sites, ..., formátů je víc a přibývají)

### **Základní operace**

#### Vykreslení rastrové mapy: GRASS: <sup>&</sup>gt; d.rast soils

#### Interaktivní zadávání parametrů: GRASS: > d.rast

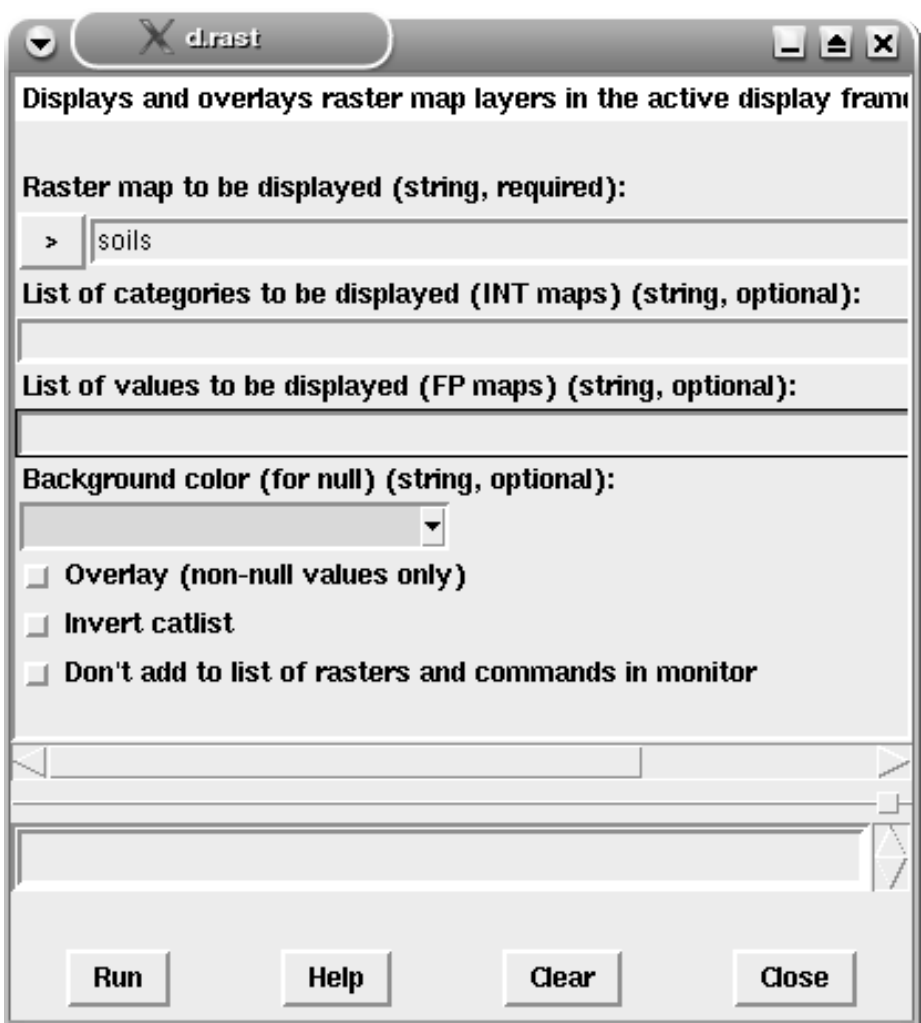

### **Základní operace - d.zoom**

Změny zobrazení (zoom) v monitoru:

GRASS: <sup>&</sup>gt; d.zoom

- V terminálu se vypisuje nápověda a aktuální stav (souřadnice výřezu)
- levé tlačítko zadání prvního bodu, pak "prostřední" zadání druhého bodu, provede se zoom
- prostřední zoom zpátky
- $\bullet\,$  pravé ukončení práce d.zoom (platí pro všechny podobné operace)

### **Zoom**

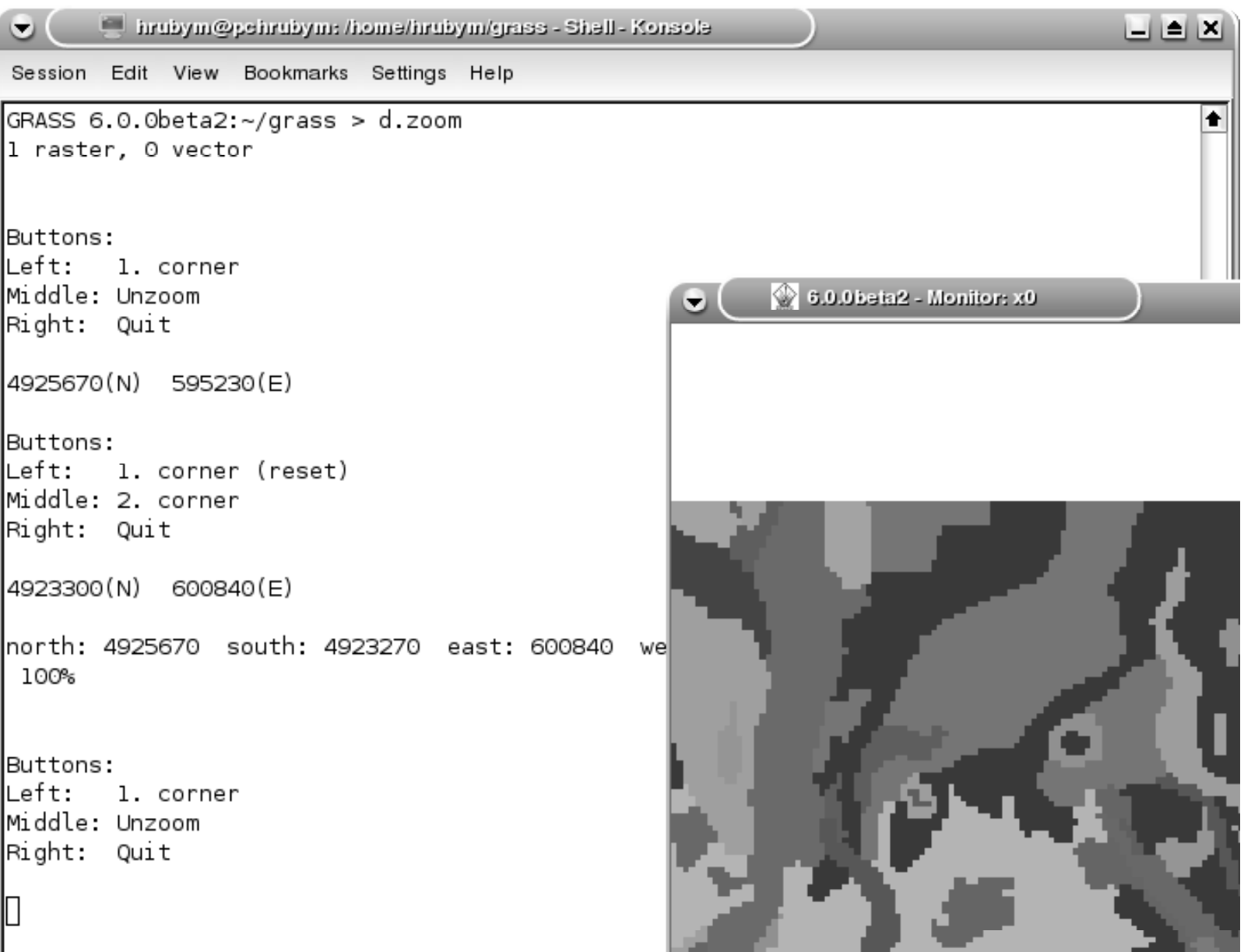

**START OF** 

## **Region**

Přesné nastavení výřezu se provádí příkazem

```
GRASS: > g.region
```
například nastavení výřezu na mapu "slope"

```
GRASS: > g.region rast=slope
```

```
GRASS: > g.region -p (Aktuální zobrazený výřez)
```
Nastavený výřez lze kopírovat do nové mapy:

```
d.zoom
r.mapcalc
mapcalc> moje=slope
mapcalc> end
g.region rast=slope
r.colors map=moje color=rainbow
d.rast moje
```
# **Víc monitor˚u**

d.mon start=x0 d.rast soils d.mon start=x1 d.rast elevation.dem

GRASS: <sup>&</sup>gt; d.mon sel=x0 (aktivace daného monitoru)

GRASS: <sup>&</sup>gt; d.mon stop=x0 (zrušení daného monitoru)

#### **Rastrová data - inspekce**

GRASS 6.0.0beta2:~ <sup>&</sup>gt; d.what.rast soils

Buttons Left: what's here Right: quit

```
596768.3671875(E) 4924789.0546875(N)
soils in PERMANENT (50)VaA
```
při překrývaném zobrazení více vrstev vypisuje atributy všech vrstev

```
592457.35218509(E) 4915324.62724936(N)
  slope in PERMANENT, quant (7)
  slope in PERMANENT, actual (7.333399)7 degrees
geology in PERMANENT (1)metamorphic
density in PERMANENT (1)non-forest
```
#### **Rastry, kategorie**

Ve spearfish:

GRASS: <sup>&</sup>gt; d.rast geology

GRASS: <sup>&</sup>gt; r.info geology

List "geology" jsou čísla 1-9.

GRASS: <sup>&</sup>gt; d.erase

Vykreslí pouze buňky s atributem 8,9.

GRASS: <sup>&</sup>gt; d.rast geology catlist=8,9 bg=black

#### **Rastry, kategorie**

Ve spearfish:

- GRASS: <sup>&</sup>gt; d.rast slope
- GRASS: <sup>&</sup>gt; r.info slope

List "slope" je FCELL

Vykreslí pouze buňky s atributem 25-50. GRASS: > d.rast

```
geology vallist=25-50 bg=black
```
Výstup <sup>s</sup> popisem kategorií: GRASS: <sup>&</sup>gt; d.rast.leg geology

#### **Rastry, barevné palety**

Ve spearfish:

- GRASS: <sup>&</sup>gt; d.rast slope
- GRASS: <sup>&</sup>gt; r.color map=slope color=grey
- GRASS: <sup>&</sup>gt; d.legend
- GRASS: >d.erase vyčistí monitor
- GRASS: <sup>&</sup>gt; d.redraw pˇrekreslení (napˇr. po g.region)

## **Rastry, profily**

Ve spearfish: Zjištění souřadnic: GRASS: >d.where

GRASS: <sup>&</sup>gt; r.profile input=slope output=vystup.slope.txt profile=597862,4924925,598204,4914359

Výsledkem je txt soubor: 1. sloupec - kumulativní vzdálenost <sup>v</sup>profilu 2. sloupec - hodnota atributu

#### **Kopírovaní vrstev**

```
g.list rast ----------------------------------------------raster files available in mapset PERMANENT:
dem_gtopo30 dem_srtm maps thj ---------------------------------------------- GRASS 6.0.0beta2:~ > g.copy rast=dem_srtm,vysky
COPY [dem_srtm@PERMANENT] to current mapset as [vysky]
 raster
header
categorycolor
historymisc
fcell
g3dcell MISSING
```
#### **Kopírovaní vrstev**

GRASS:~ g.rename rast=geology.new,geology.quarternary GRASS:~ g.remove rast=geology.quarternary,soils.new@user1 g.region rast=geology.new

#### **Metadata**

Metadata <sup>=</sup> data <sup>o</sup> datech (popis dat)uloženo <sup>v</sup> PERMANENT/hist lokacevýpis metadat pro "slope"

GRASS: <sup>&</sup>gt; r.info slope

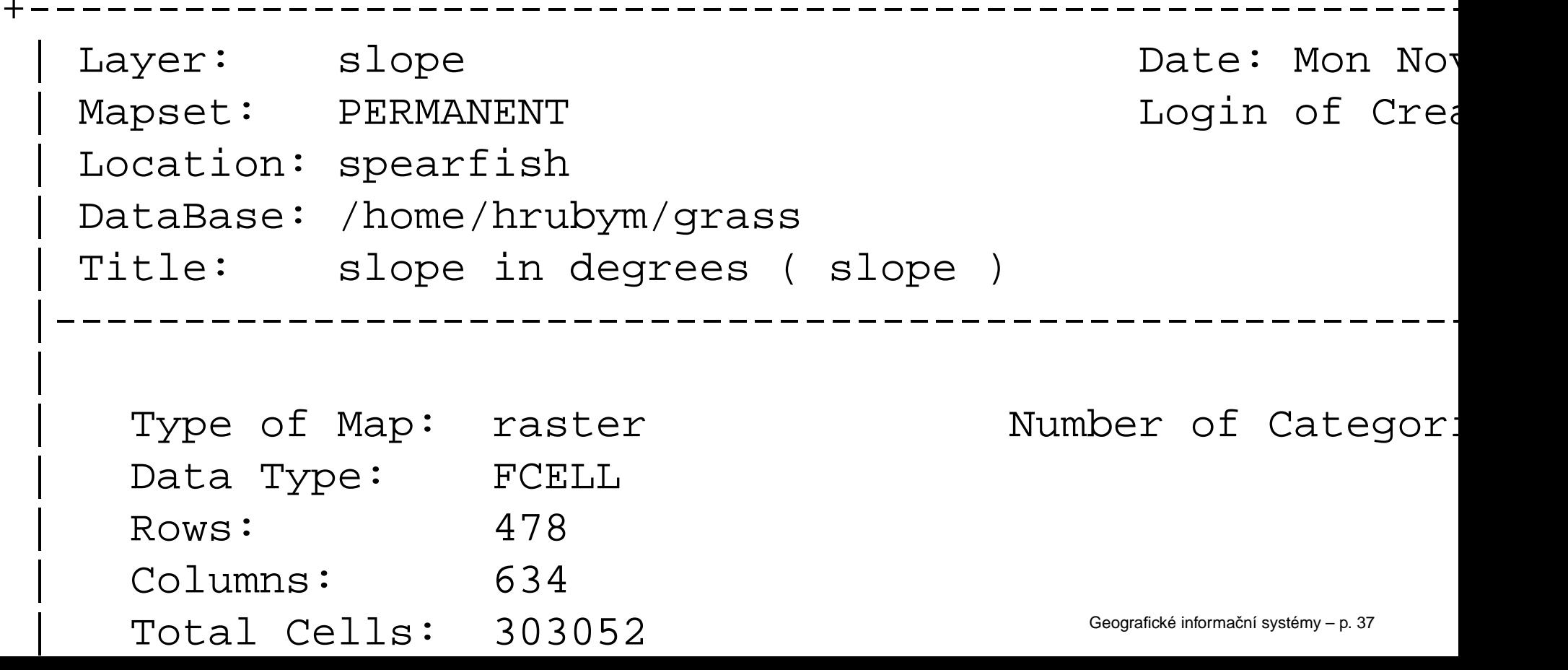

### **Formát uložení rastrových dat**

Formáty čísel:

- $\bullet\,$  celočíselný (int) CELL
- float FCELL
- double float DCELL

Data uložena v adresářích....

#### **Reklasifikace rastrových dat**

- Atributem rastrové vrstvy je číslo. (znamená například kód typu půdy...)
- reklasifikovat lze integer (číslo) nebo float (interval) data
- r.reclass
- $\bullet\;$  reklasifikační tabulka v souboru (hodnoty mimo specifikaci se nastaví na NULL)

```
1 \t2 \t3 \t4 = 1 úrodné půdy
5 6  = 2  středně úrodné půdy<br>-
7 8 9 = 3 málo úrodné půdy
```

```
7 thru 9 = 3 málo úrodné ...
```
#### **Reklasifikace rastrových dat**

Vytiskne tabulku sklonů na mapě "slope".

GRASS: <sup>&</sup>gt; r.report slope

Tabulka reklasifikace se zadává na příkazovém řádku nebo formou přesměrování vstupu ze souboru.

GRASS: <sup>&</sup>gt; cat slope\_reclass.txt | r.reclass slopeout=slope.erosion

Pozor! Při reklasifikaci NEVZNIKÁ nová mapa fyzicky, ale pouze záznam o reklasifikace. Smazání původní mapy znamená i likvidaci reklasifikovaných pohledů na mapu. Fyzicky lze reklasifikovanou mapu uložit pomocí r.mapcalc

### **Maska**

Povolení/potlačení jednotlivých buněk rastru (například chceme mít rastrovou mapu ČR - obrysy hranic) Maska je rastrová mapa <sup>s</sup> hodnotami NULL <sup>a</sup> <sup>1</sup>Uvedeme na příkladu mapy "geology". Povolíme jenom kategorie 6-9. Interaktivně definujeme masku pro kategorie.

GRASS: <sup>&</sup>gt; r.mask

Maska je vztažena pro jeden monitor. Lze použít pro maskování <sup>i</sup> ostatních map (zobrazím si výškový model pˇres masku typupůdy)

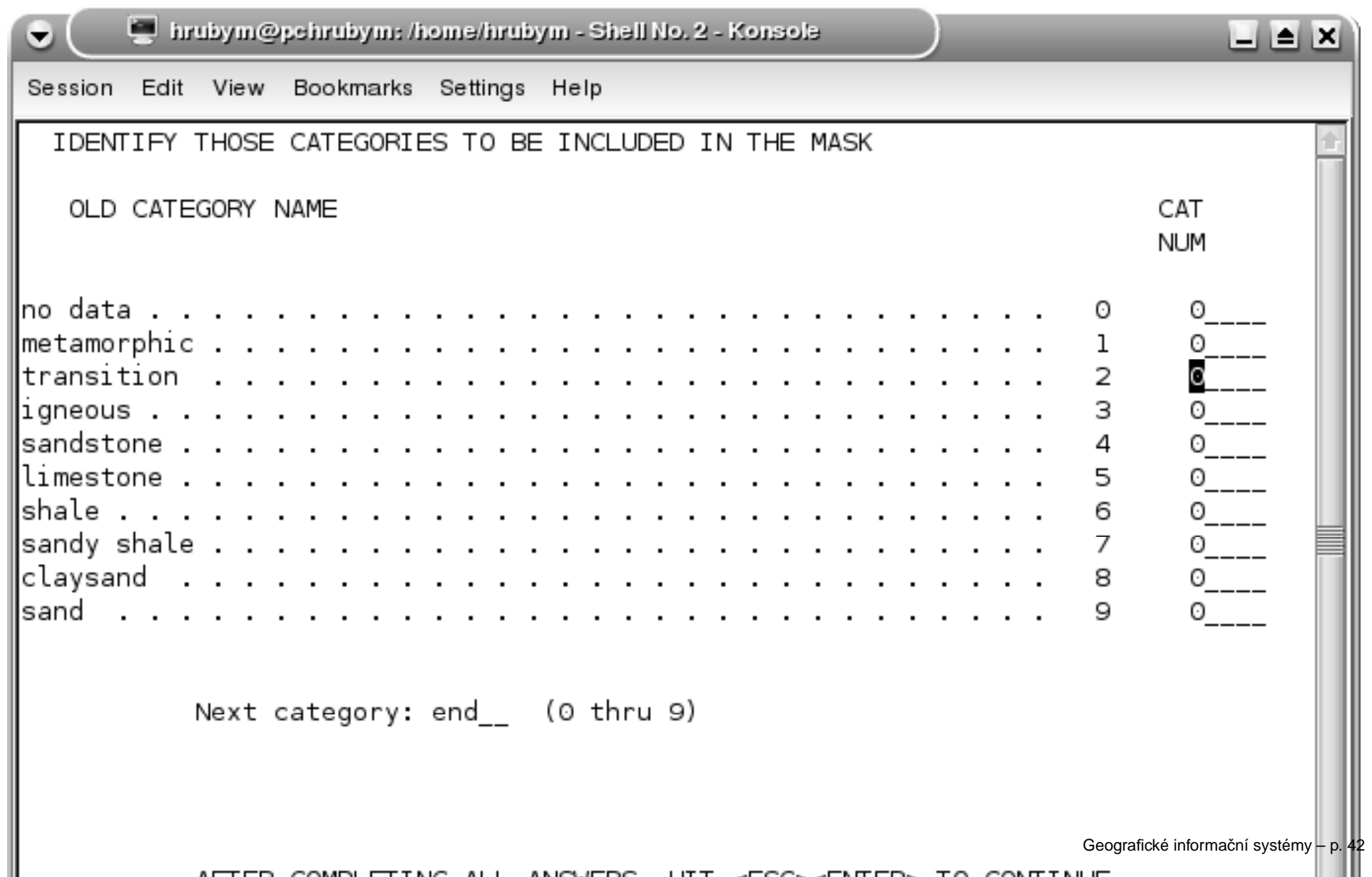

ACTER COMPLETING ALL ANGUERS LITE AFSSALENTED, TO CONTINUE

### **Mapová algebra**

```
Příkaz r.mapcalc se používá pro přepočítávání rastrů. Necháme
to na pokročilejší přednášku/cvičení
GRASS 6.0.0beta2:~/grass > r.mapcalc
Enter expressions, "end" when done.
mapcalc> geol.new=geology.rec+1
mapcalc> end
```
100%

### **Výstup map**

```
GRASS: > r.out.*
```

```
Vyprodukuje "p1.tiff" GRASS: > r.out.tiff input=geologyoutput=p1
```
Exportuje se pouze výřez (region) viditelný na monitoru. Ascii výstup: GRASS: <sup>&</sup>gt; r.out.arc input=geology output=p1

```
ncols 190
nrows 140
xllcorner 590000
yllcorner 4914000
cellsize 100.000000
NODATA_value -9999
-9999 -9999 -9999 -9999 -9999 -9999 -9999 -9999 -9999 -9999
999 -9999 -9999 -9999
```
#### **Rastr => Vektor**

- plochy(r.poly) => polygony
- plochy(r.contour) => isolinie
- linie(r.thin+r.line) => linie
- rastr(v.digit)=>vektor manuální převod

Ve verzi v6 se používá univerzální příkaz: (provede i statistiky a topologii)

GRASS: <sup>&</sup>gt; r.to.vect input= output= feature={line,area,point}

GRASS: <sup>&</sup>gt; r.to.vect input=geology output=geolvec4feature=area

GRASS: <sup>&</sup>gt; r.contour input=elevation.dem output=vrstevnicestep=10

"step" je krok mezi vrstevnicemi (hustota). Rozumná hustotavrstevnic  $E$  je závislá na sklonu svahu  $\alpha$  a měřítku mapy  $M$  (je<br>na to vzorec) na to vzorec).

$$
\alpha = 45st. - \text{hory } \alpha = 25st. - \text{pahorkatiny } \alpha = 10st. - \text{nížiny}
$$

$$
n = \sqrt{\frac{M}{100} + 1}
$$
  
E = n \* logn \* tan $\alpha$   
Mapa 1:50 000 v pahorkatině, E=15m

# **Spojení map**

GRASS: <sup>&</sup>gt; r.patch input=name[,name,...] output=name

Spojení je problematická operace (co má být výsledkemspojení?). Proto bývá často implementováno externě nebo r.mapcalc

#### **Import rastrových dat**

Zdroje:

- obrázky
- ascii soubory
- binární soubory ve formátech ...

Knihovna GDAL.

#### **Import rastrových dat**

Postup:

- vytvoříme XY lokaci s rozlišením 1m
- import mapky
- převedení do správného kartografického zobrazení
- vložení referenčních bodů

r.in.gdal -e input=vmapa.tiff output=zaklad Projection of input dataset and current location appear Proceeding with import...

100%

CREATING SUPPORT FILES FOR zaklad

SETTING GREY COLOR TABLE FOR zaklad (8bit, full range)

### **Vektorová data**

- práce <sup>s</sup> vektorovými daty
- pořizování vektorových dat měření, vektorizace rastrů

Ukázky na cr-wgs84 lokaci

#### **Vektorová data**

GRASS: <sup>&</sup>gt; g.list vect

GRASS: <sup>&</sup>gt; d.vect reky color=blue

Vektorová data bývají vázané na DB (atributy).

GRASS: <sup>&</sup>gt; d.what.vect reky

lze zobrazovat víc vektorových vrstev (nepřekrývají se jako rastry) nebo rastr+vektory

### **Vektorizace linií**

Mějme rastr "roads" ze spearfish. Ztenčení linií v rastru.

GRASS: <sup>&</sup>gt; r.thin input=roads output=tmp1

Převod na vektorovou reprezentaci:

GRASS: <sup>&</sup>gt; r.line input=tmp1 output=roads.vect

GRASS: <sup>&</sup>gt; r.to.vect input=tmp1 output=roadsvect feature=lineTyto metody nejsou přesné. Lze použít manuální vektorizaci.

#### **Vektor => Rastr**

vektor => rastr

- polygon(v.to.rast) => plocha
- isolinie(r.surf.contour,v.surf.spline) => plochy
- linie(v.to.rast) => linie

#### **Vektorizace ploch**

Ukázka: mapa "fields" ze spearfishRastr udává pouze atribut v bodě (plošce). Nedává topologickou<br>. informaci jakou je například plocha.

- GRASS: <sup>&</sup>gt; d.what.rast fields
- GRASS: <sup>&</sup>gt; r.poly input=fields output=fields.vec
- GRASS: <sup>&</sup>gt; v.support fields.vec
- GRASS: <sup>&</sup>gt; d.vect fields.vec
- GRASS: <sup>&</sup>gt; d.what.vect